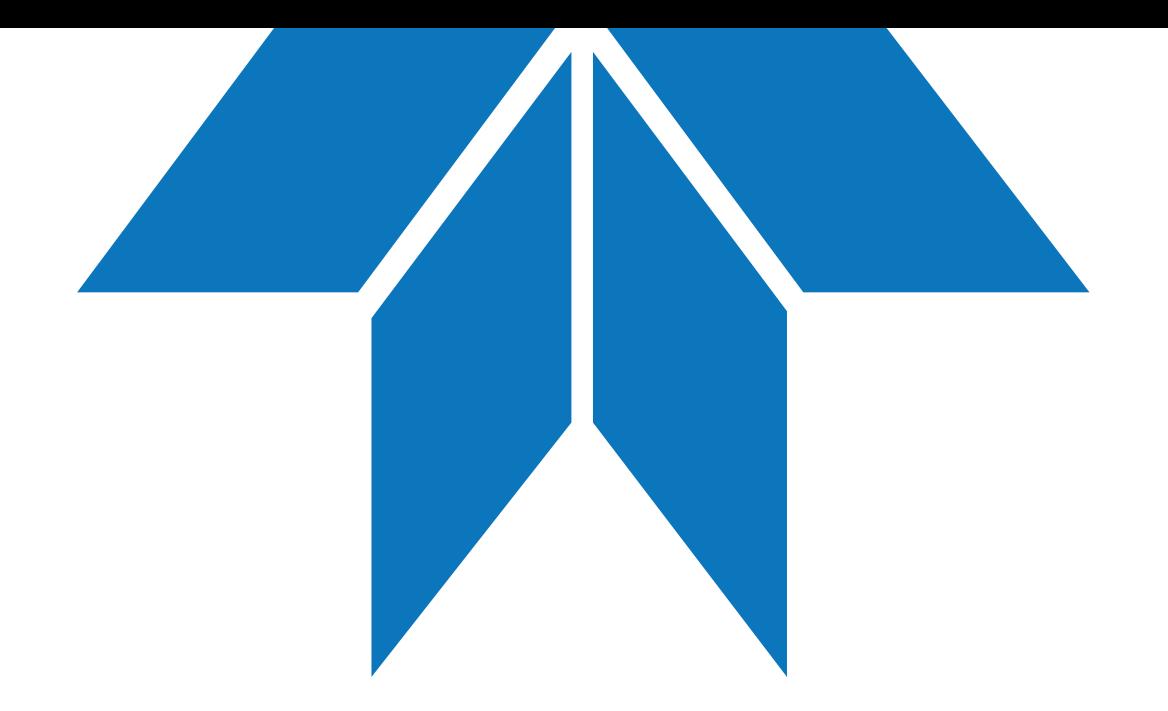

### Resolving LightField Crashes

Sabbir Liakat *Applications Specialist*

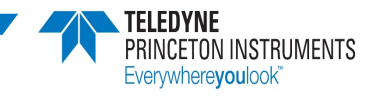

### Power off all running cameras and kill all running LightField Processes in Windows Task Manager

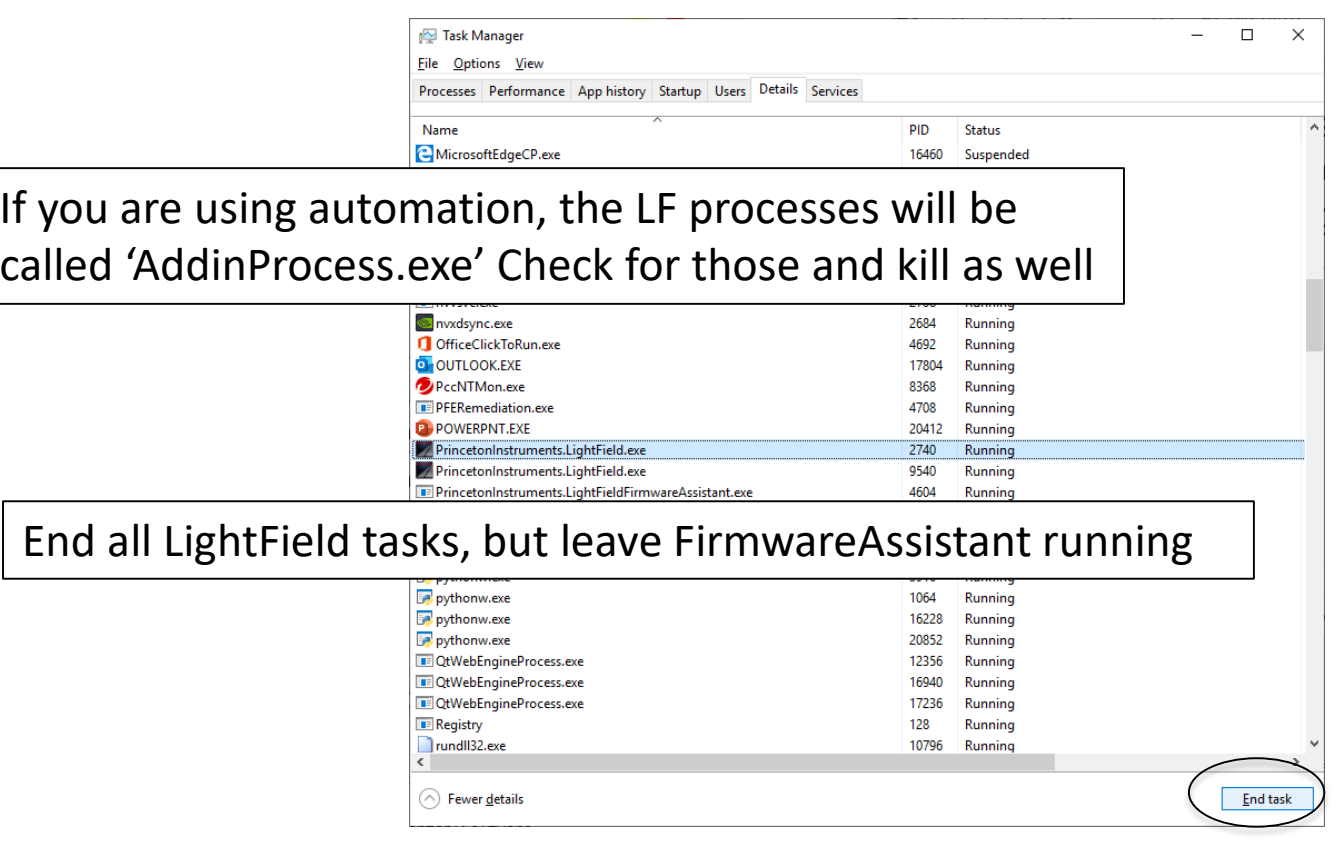

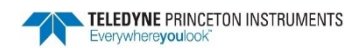

### Try running LightField **with cameras still powered off**

- If no crash, you are good to go you can power on the hardware and try to load into experiment
	- For spectrometers, you will want to close LightField, turn on spectrometer, then re-open LightField.
- If it still crashes, please proceed to the next set of slides.

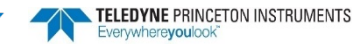

## Clear Possibly Corrupt Configurations (Part 1)

Enter the "C:\Users\<username>\AppData\Local\Princeton Instruments\" directory and rename the 'LightField' folder to 'LightField\_old'

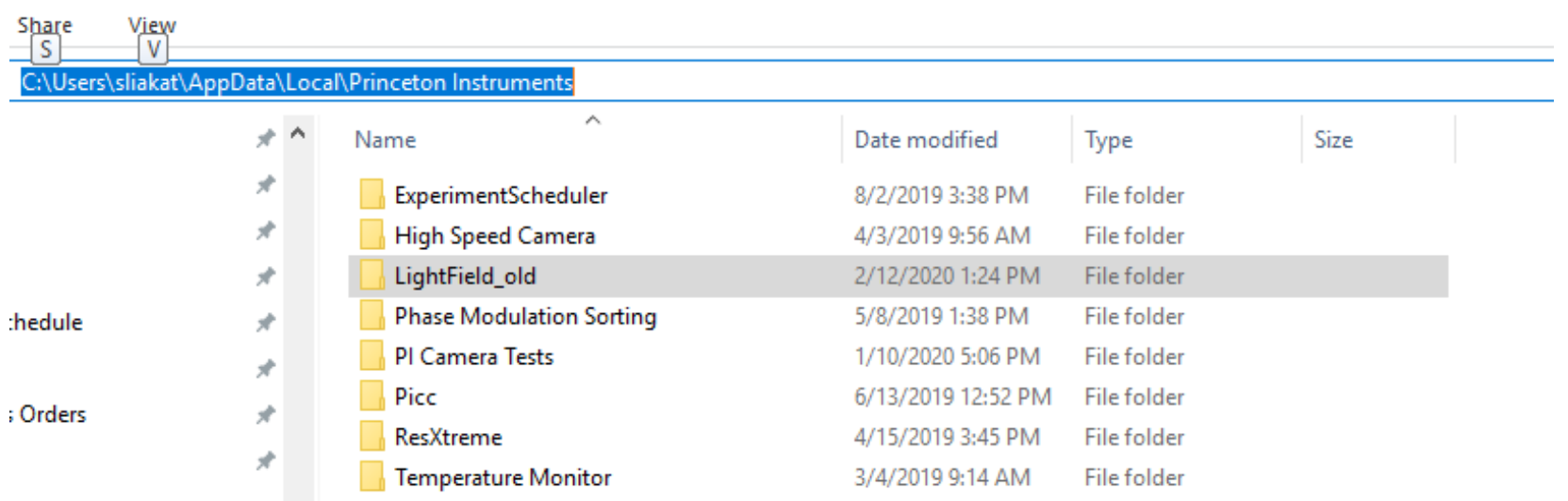

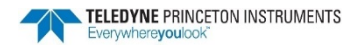

### Clear Possibly Corrupt Configurations (Part 2)

#### Enter the "C:\ProgramData\Princeton Instruments\" directory and rename the 'LightField' folder to 'LightField\_old'

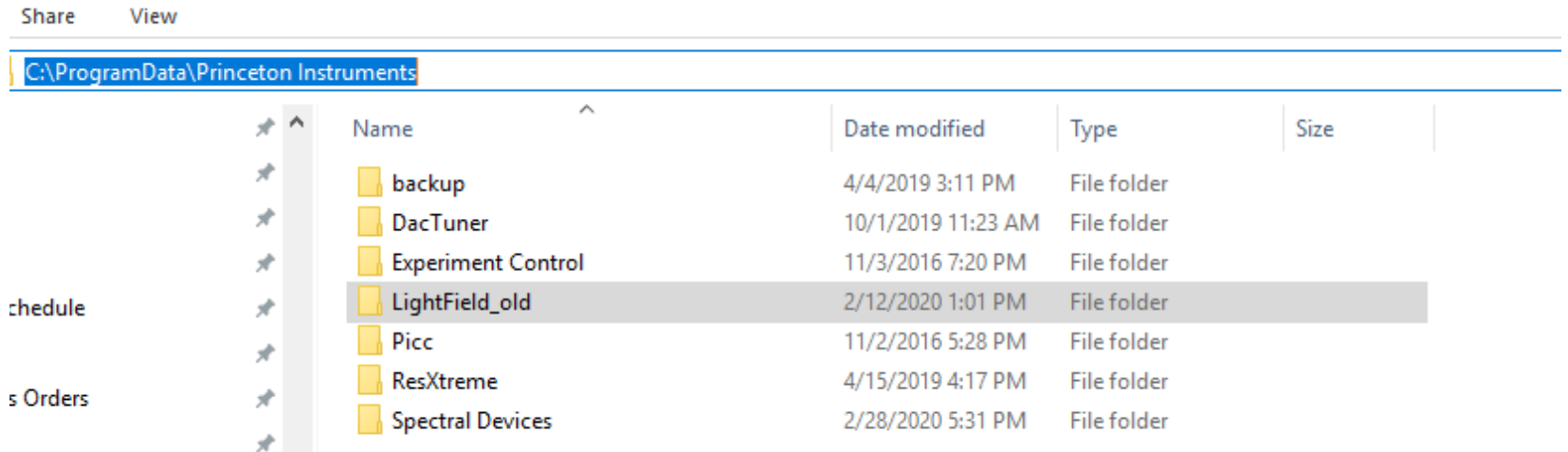

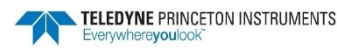

# Try running LightField

- If no crash, you are good to go
- If it still crashes, please proceed to the next set of slides.

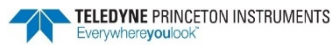

### Repair PICam from 'Add/Remove Programs'

#### Apps & features

Installing apps

Apps & features

pica

褐

Sort by: Name  $\vee$ 

5.7.1.1903

Choose where you can get apps from. Installing only apps from the Store helps protect your PC and keep it running smoothly.

Turn off app recommendations

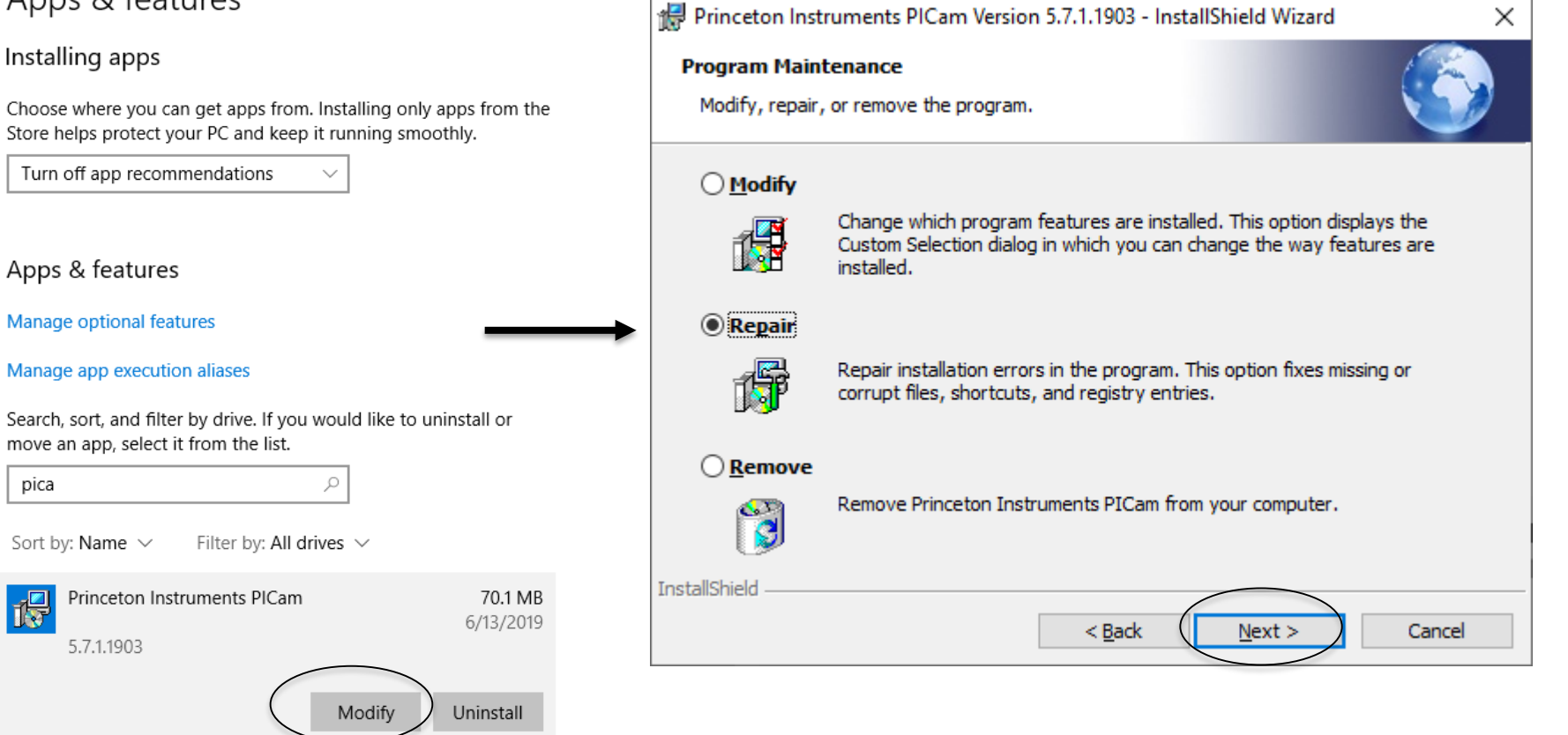

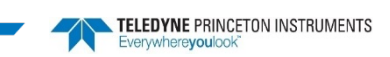

# Try running LightField

- If no crash, you are good to go
- If it still crashes after all these steps, it is likely a hardware configuration issue
	- Please obtain an event log from the crash
	- Here is a video tutorial on how to obtain an event log:

[ftp://ftp.princetoninstruments.com/Public/Tech](ftp://ftp.princetoninstruments.com/Public/TechSupport/SL/LFEvt/LFEvt.TDY.mkv) Support/SL/LFEvt/LFEvt.TDY.mkv

– Email this event log to [pi.techsupport@Teledyne.com](mailto:pi.techsupport@Teledyne.com)